#### *Уважаемые педагоги.*

*Домашнее задание по предмету должно быть представлено в виде документа в формате Word следующего содержания:* **ДОМАШНЕЕ ЗАДАНИЕ ПО \_\_\_\_\_\_\_\_\_\_\_\_\_\_\_\_\_**

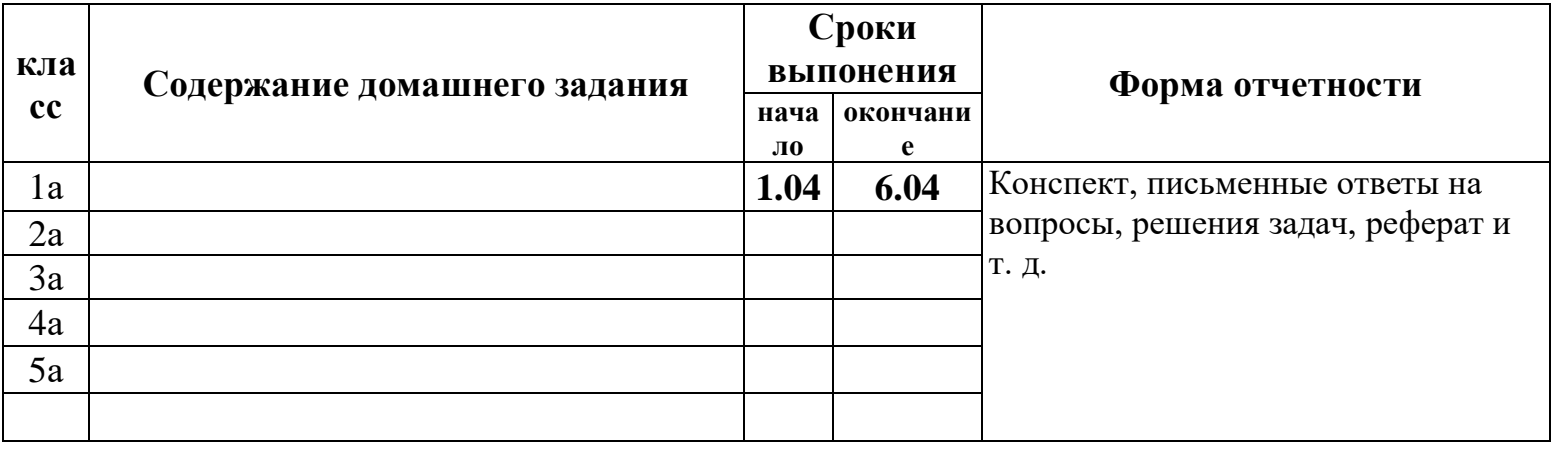

*Также вы можете использовать в своей работе файлы любого формата: PDF, Word, видеофайлы, презентации, рисунки и т. д. Для того, чтобы Ваше задание стало доступным учащимся необходимо выполнить следующее:*

*Войти в новый почтовый ящик mail.ru*

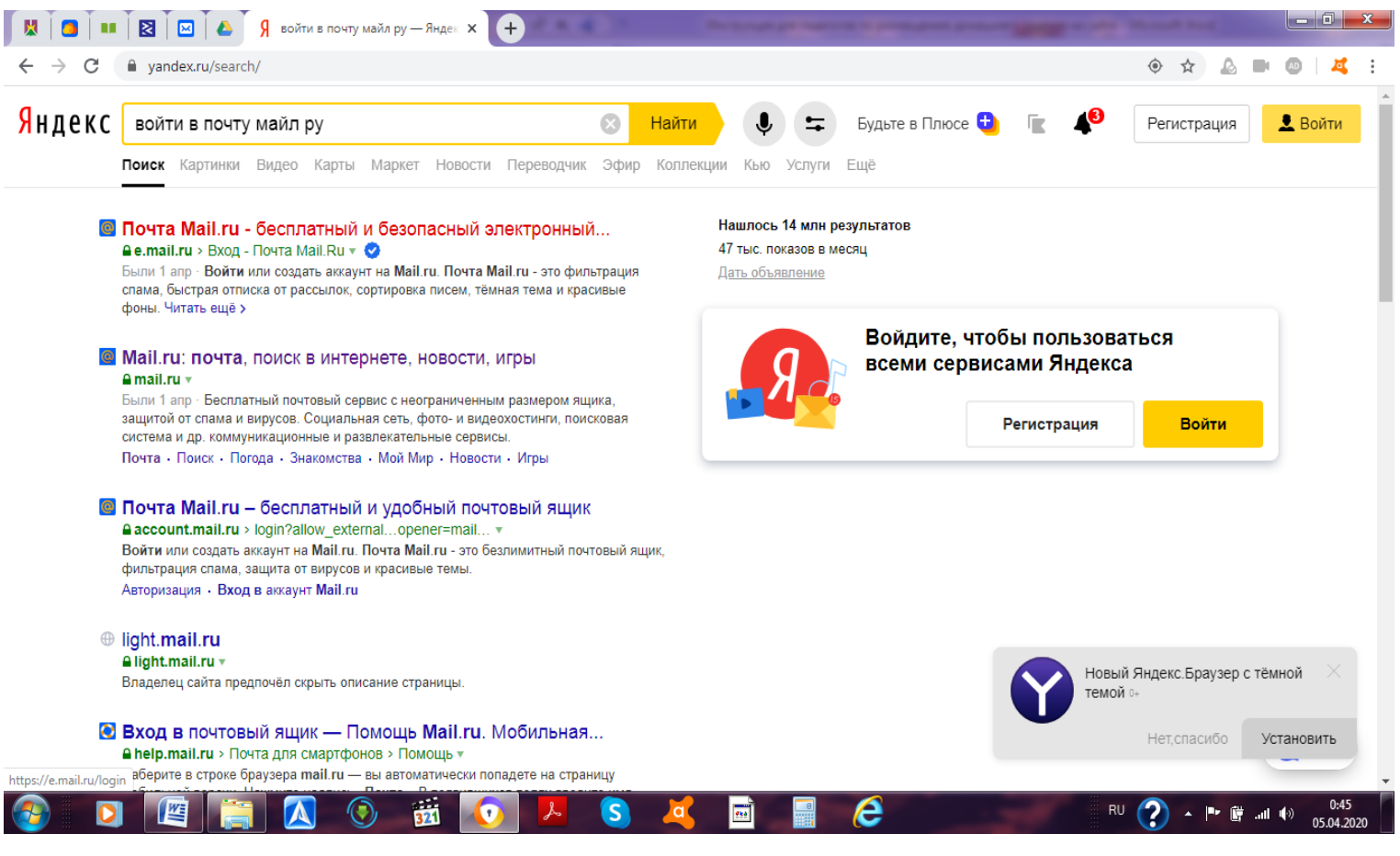

*под логином:* [mkou\\_sosh4ul@mail.ru](http://e.mail.ru/compose/?mailto=mailto%3amkou_sosh4ul@mail.ru) *и паролем:* ustlab2020*.*

### *Если в строке находится другой адрес, удаляем его и вставляем*

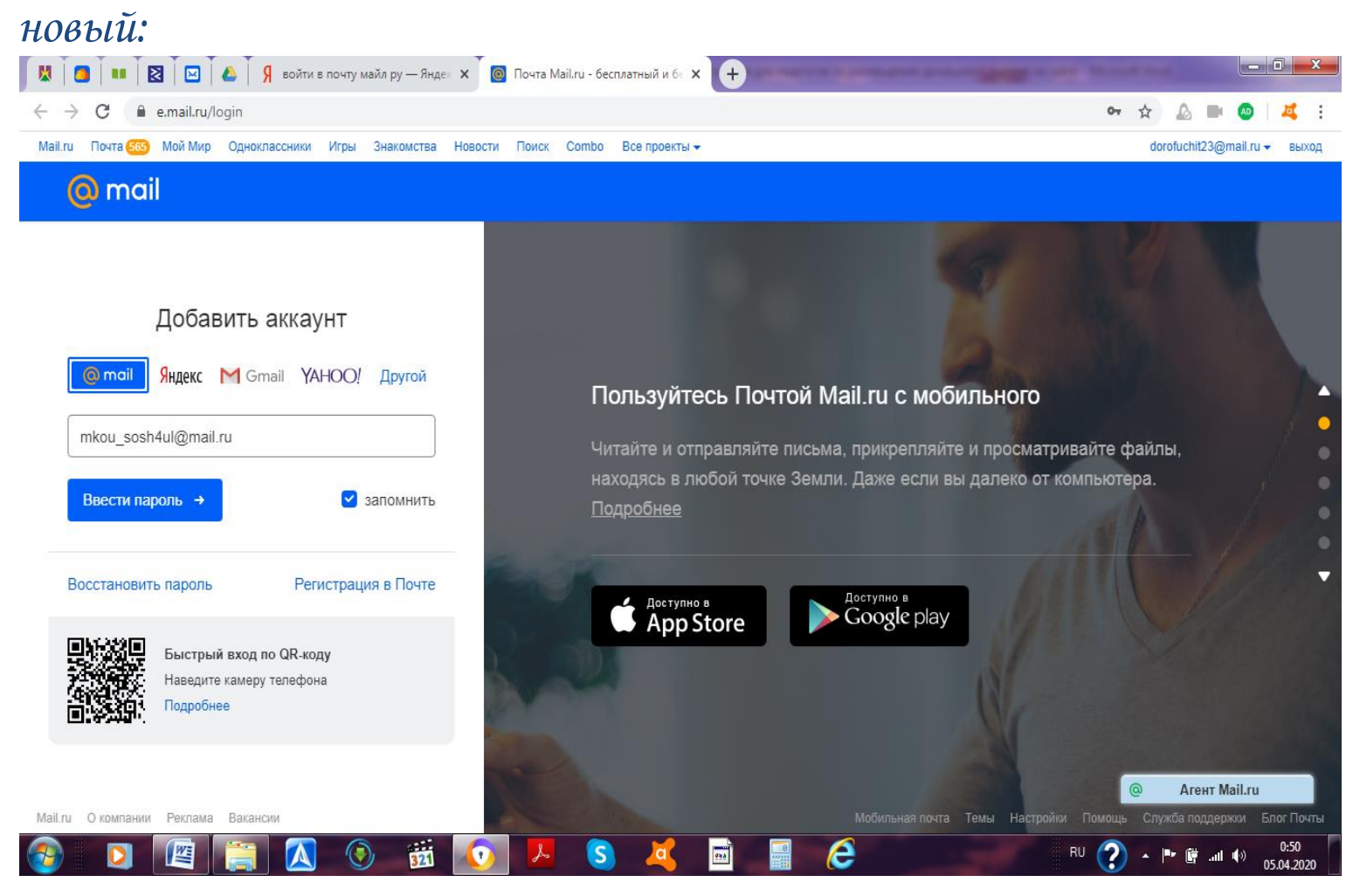

#### *Точно так же поступаем с паролем (можно включить просмотр):*

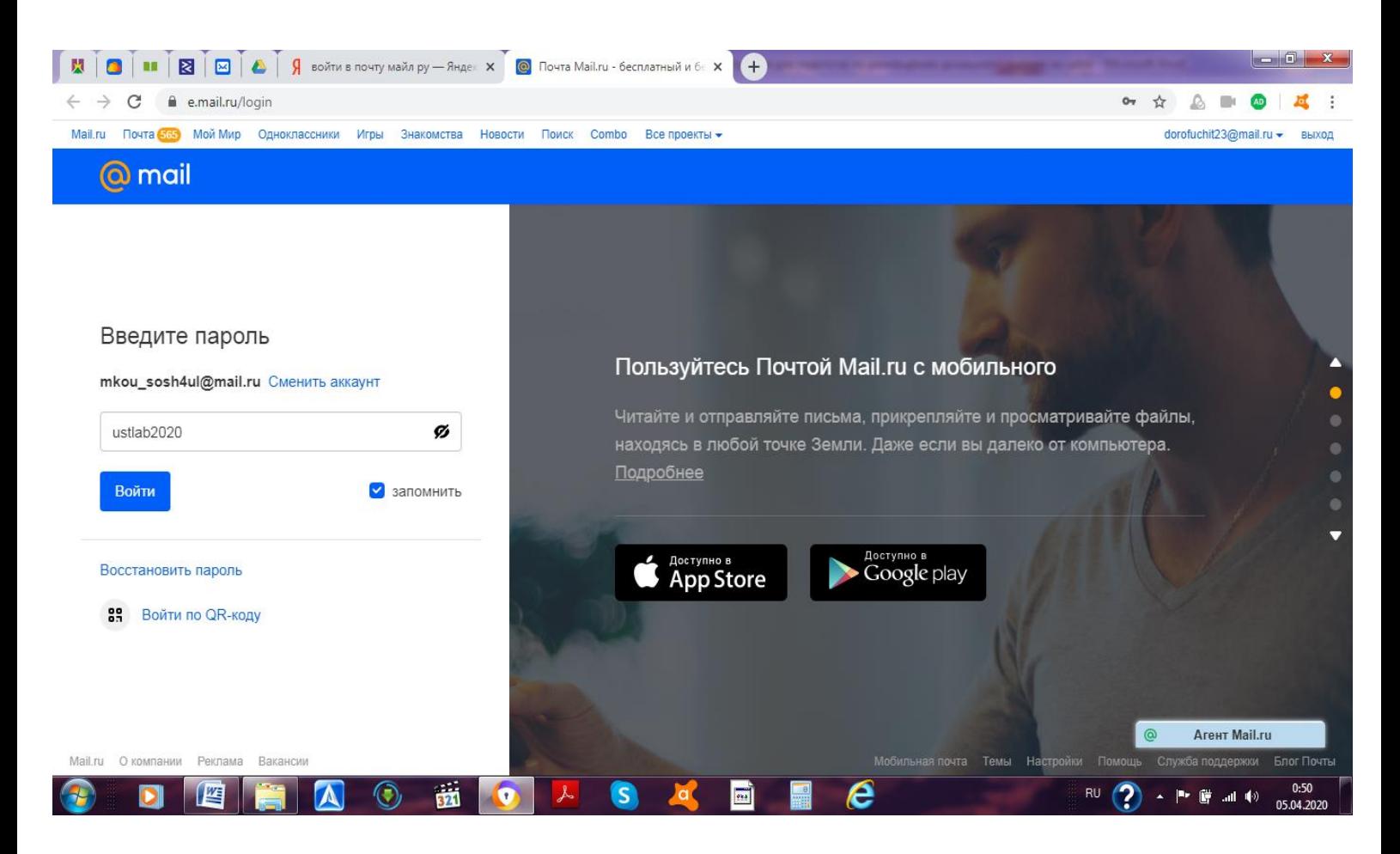

# *Входим в почтовый ящик и нажимаем на «облако». Кнопка расположена либо в списке слева, либо в верхней части экрана, с*  **правой стороны. Видим такую картину:**

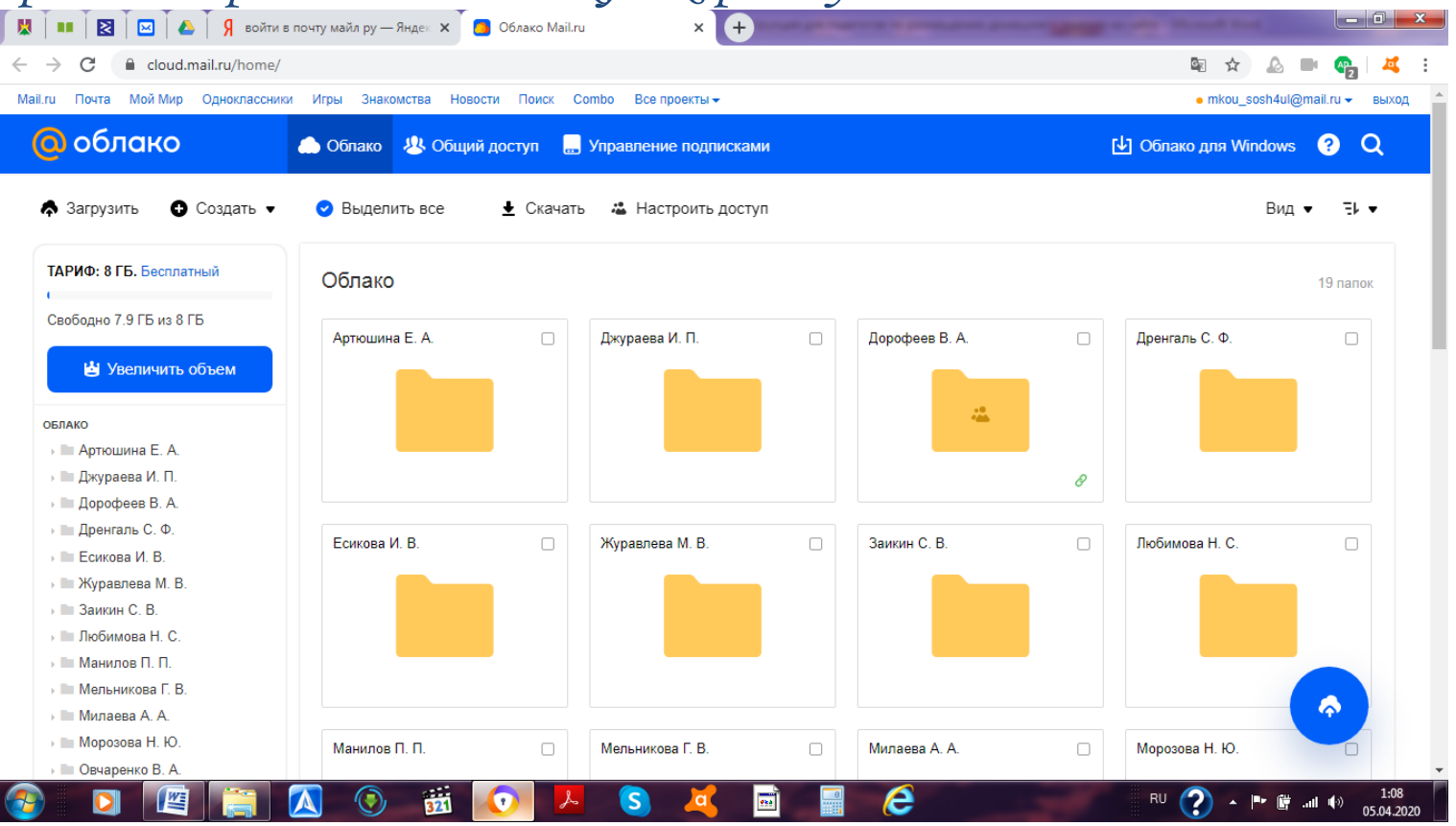

#### *Теперь находим папку со своим именем и открываем ее (два щелчка левой кнопкой «мышки»):*

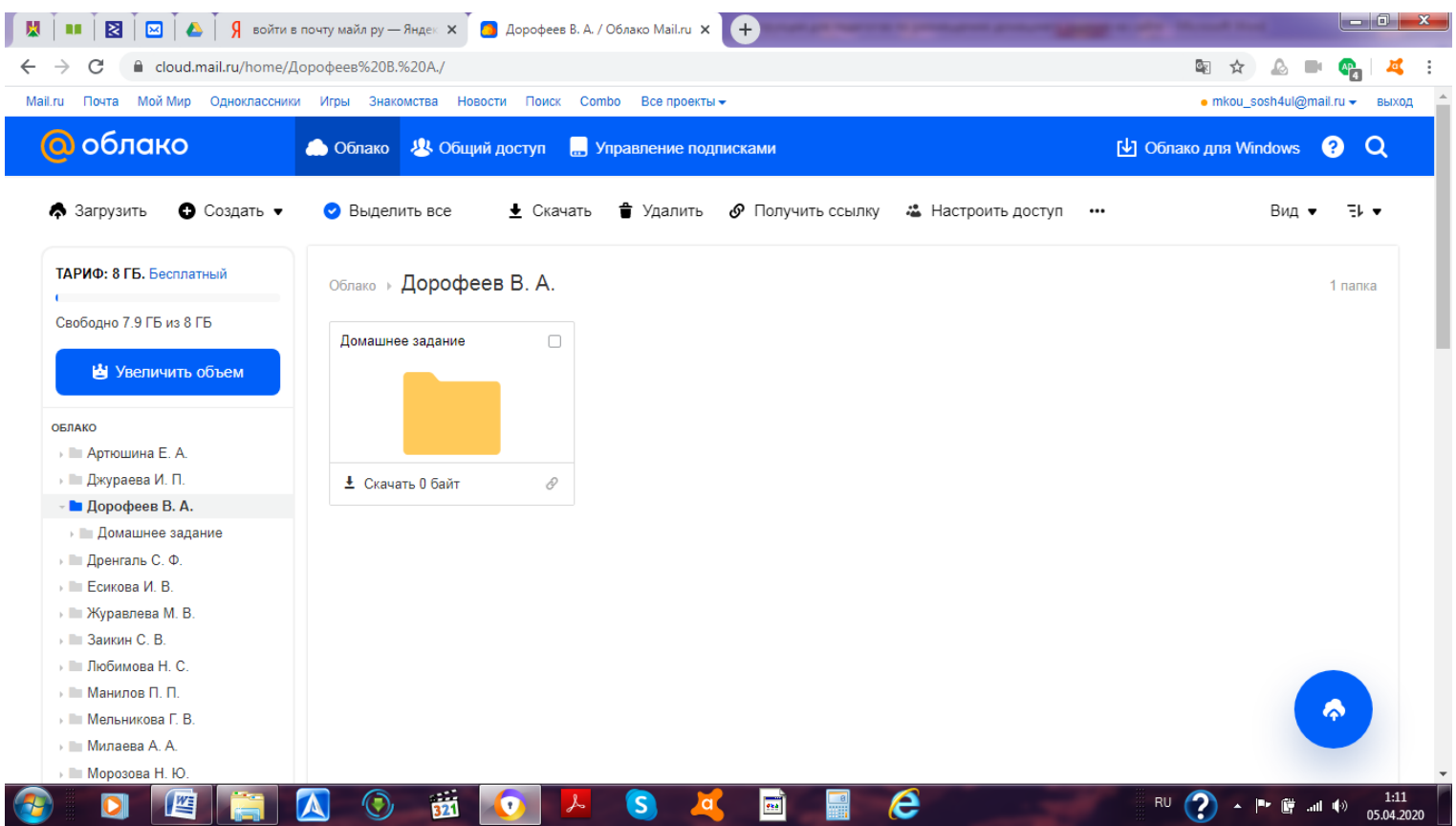

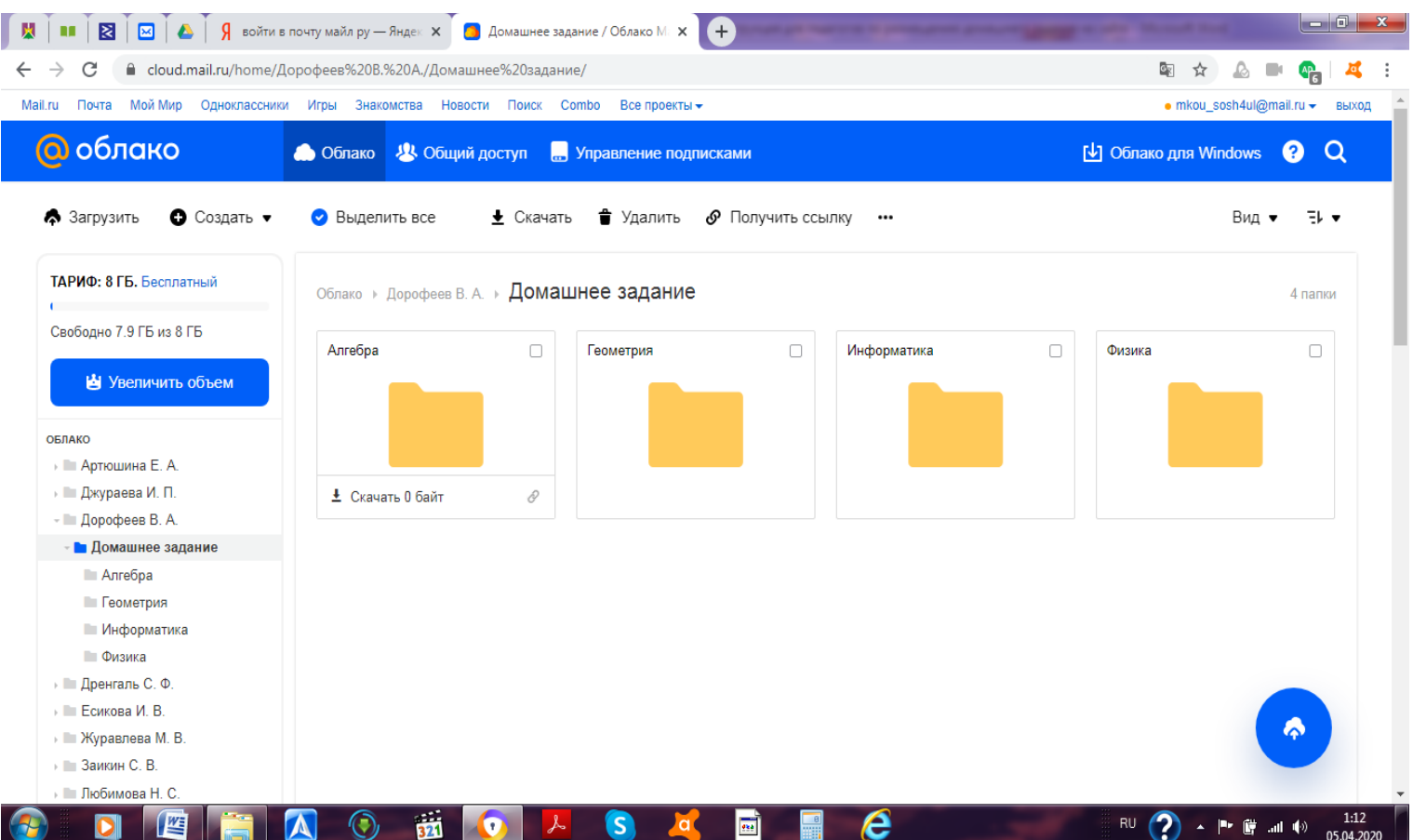

*Выбираем нужную папку (или открываем только «домашнее задание». Затем нажимаем кнопку «Загрузить» в левом верхнем углу экрана:*

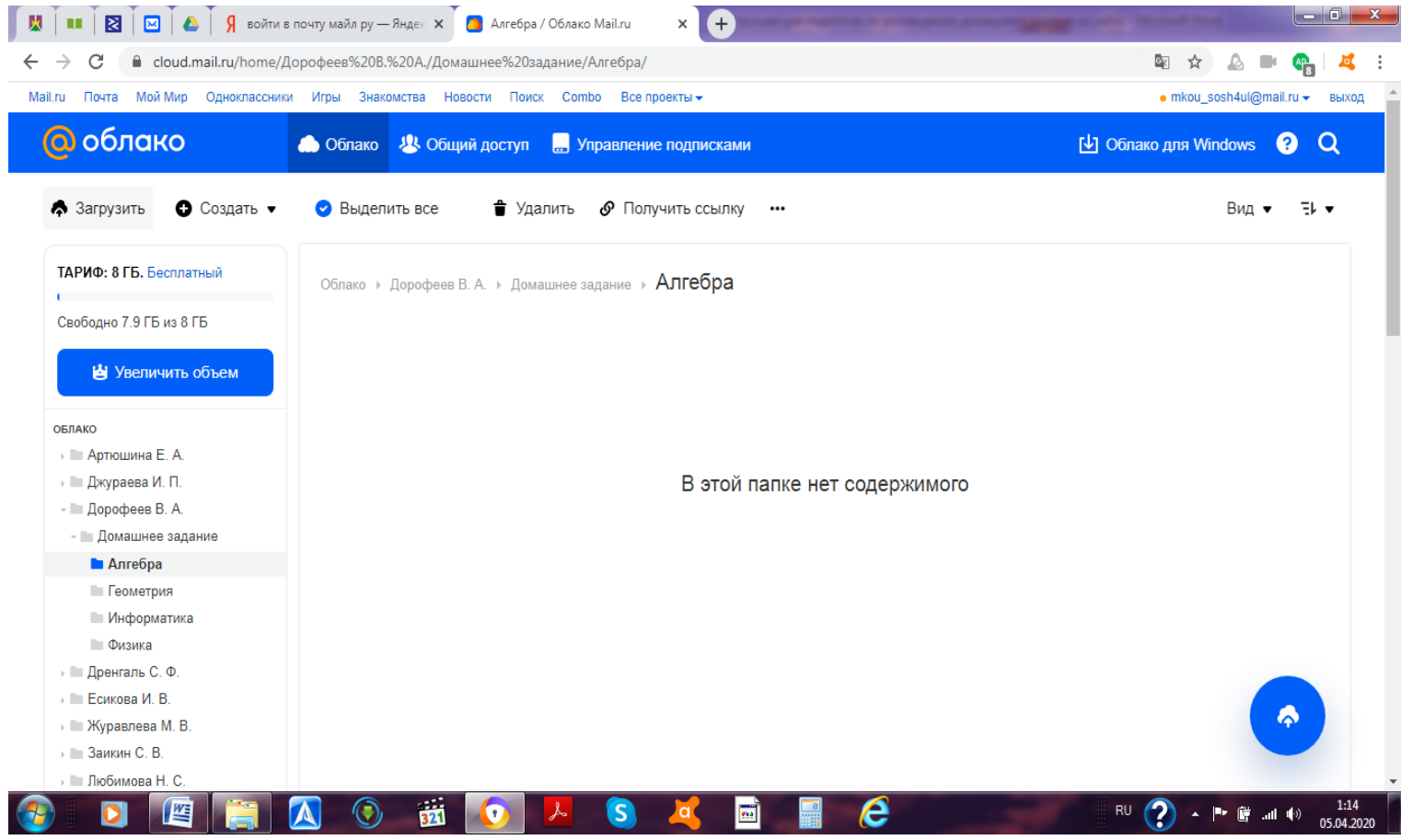

#### *Появится окошко:*

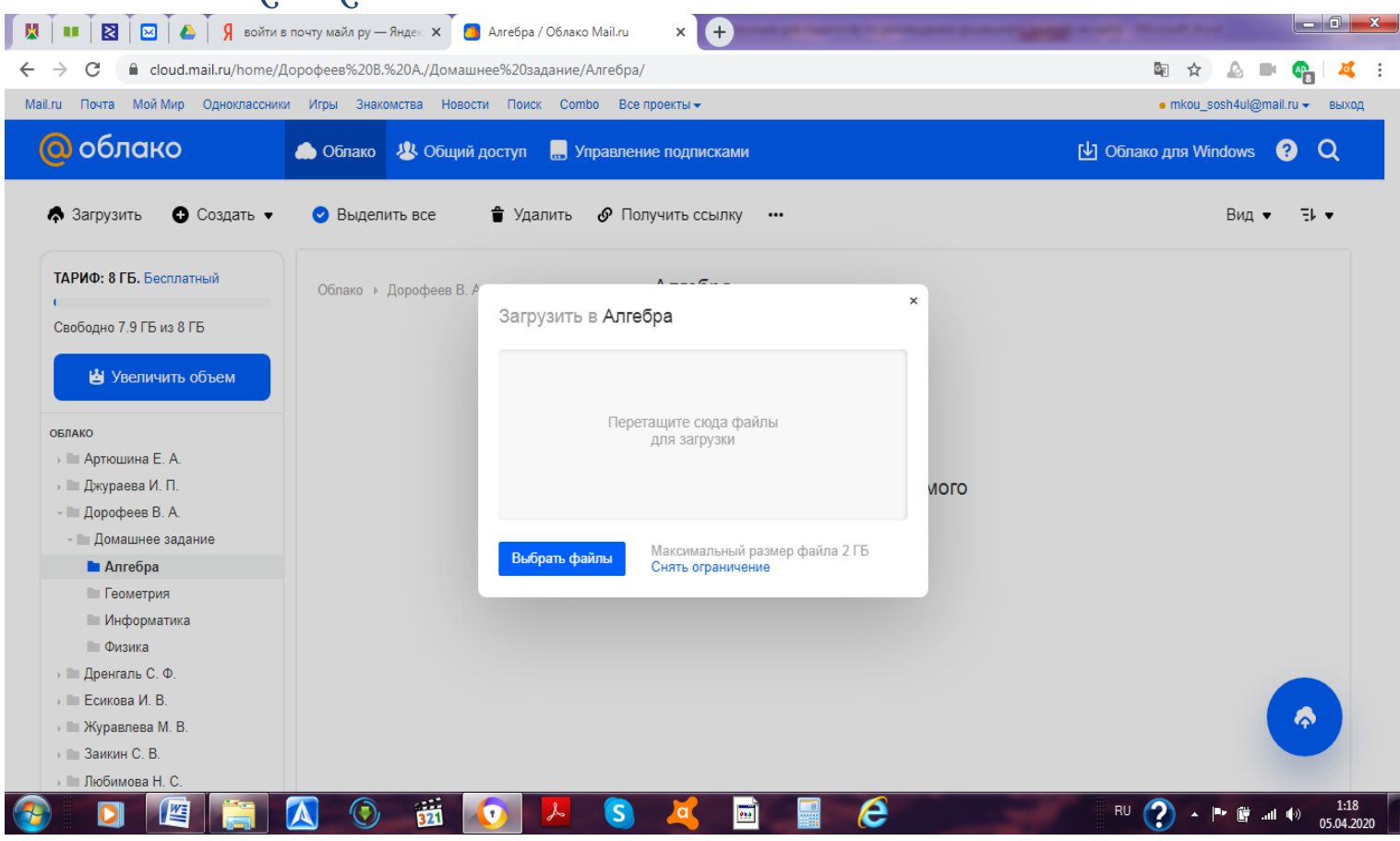

*Теперь можно уменьшить открытую страницу при помощи кнопки «свернуть в окно»:*

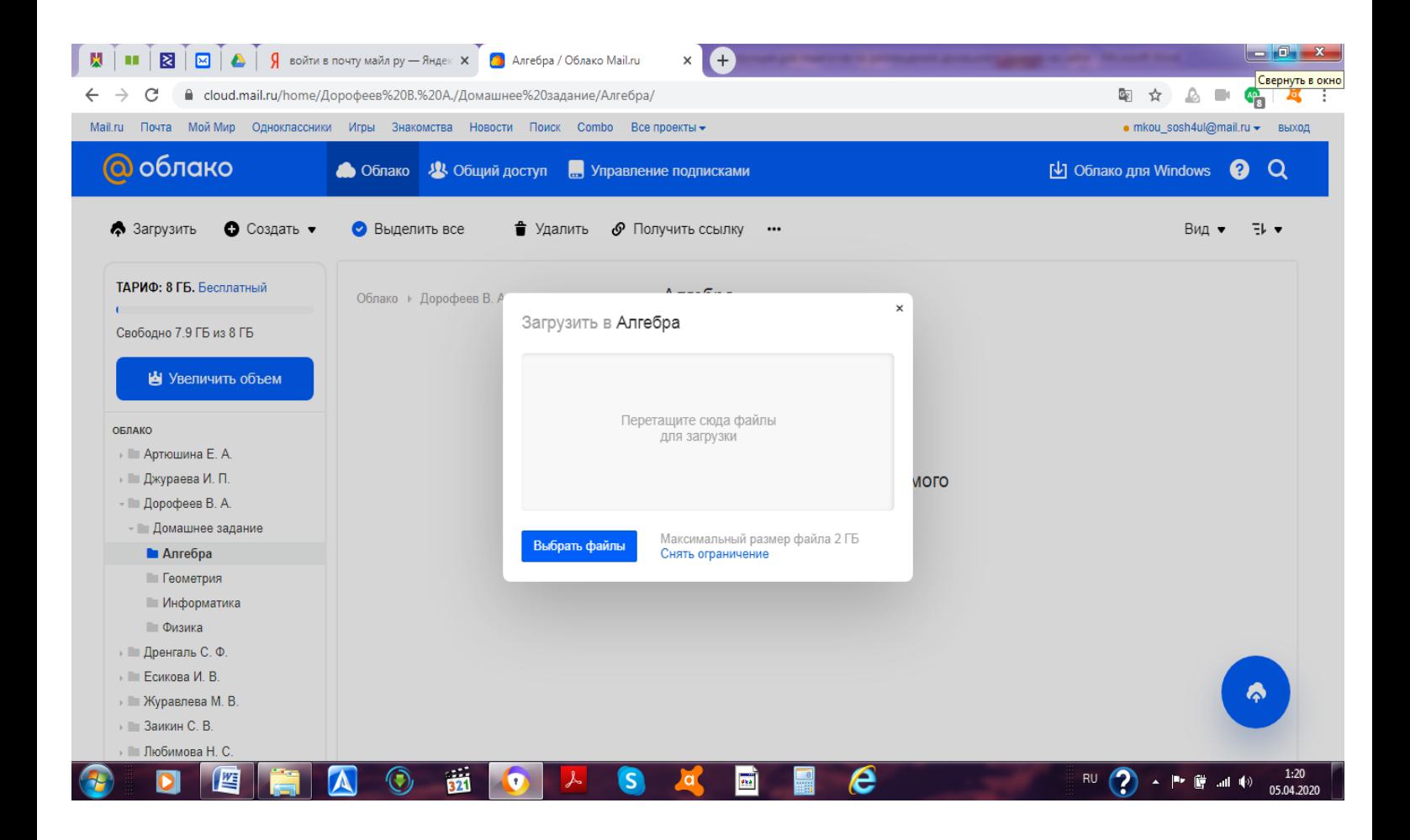

## *Далее, перетаскиваем с помощью «мышки» в окошко необходимые документы:*

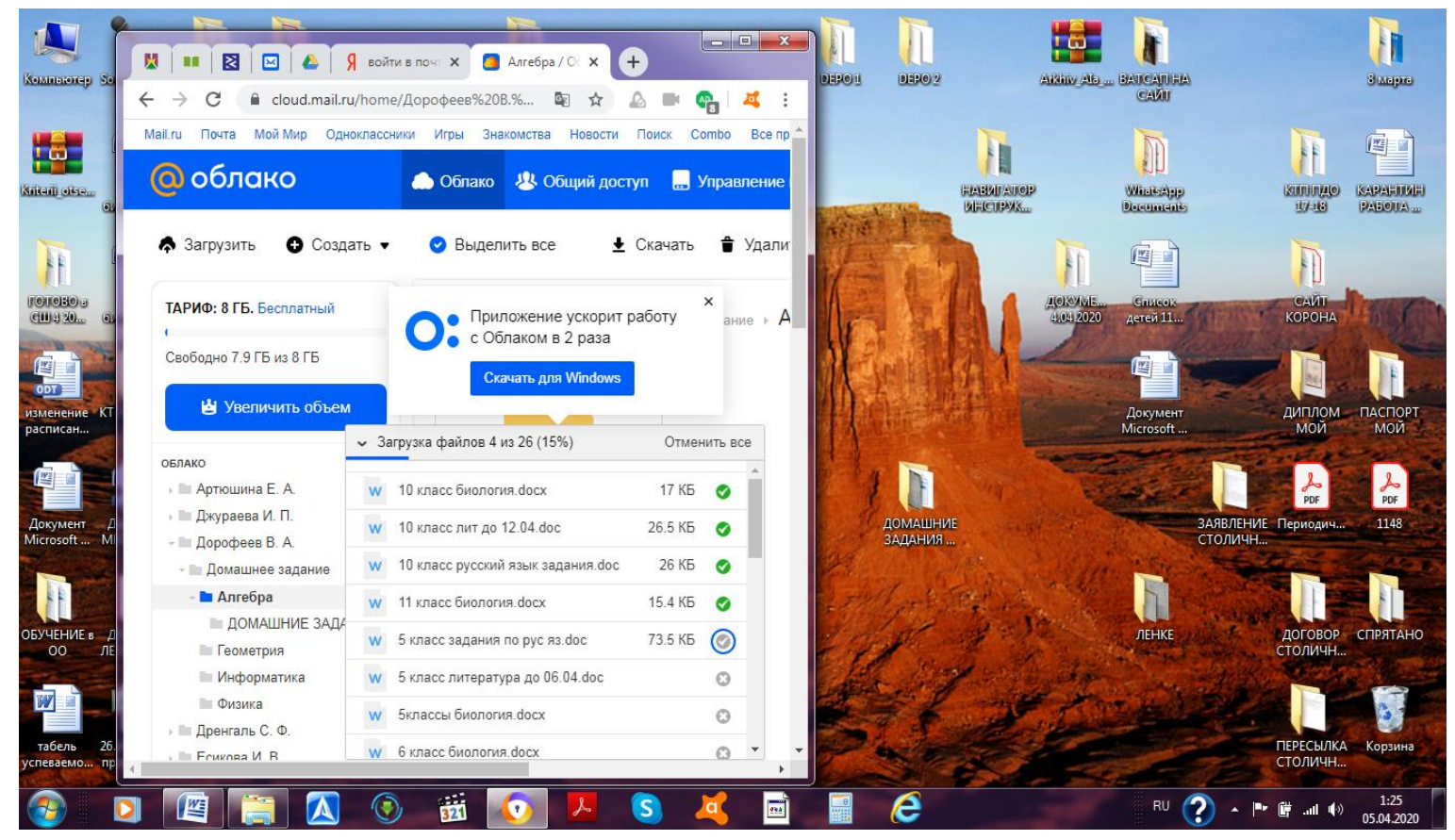

#### *Ваше задание загружено:*

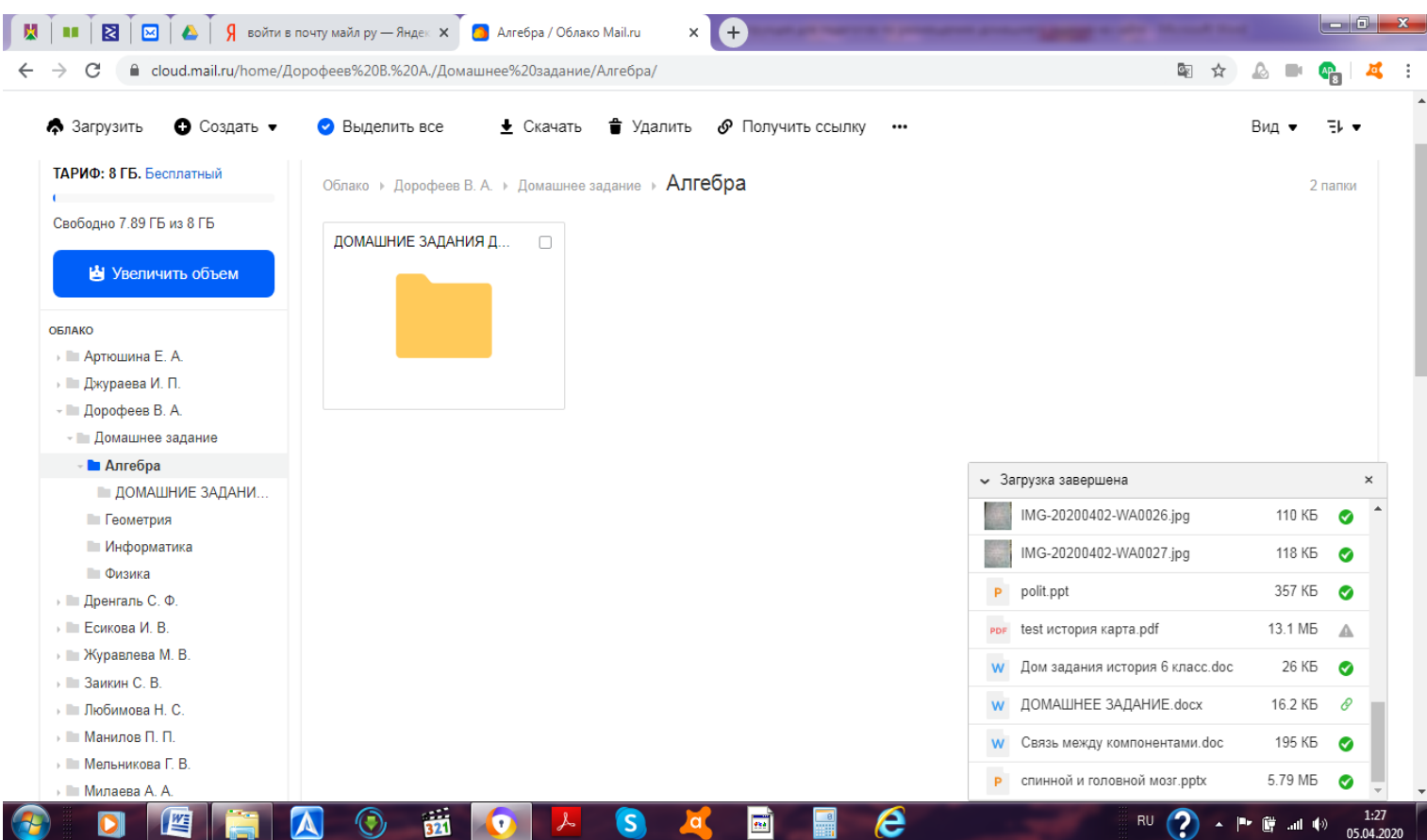

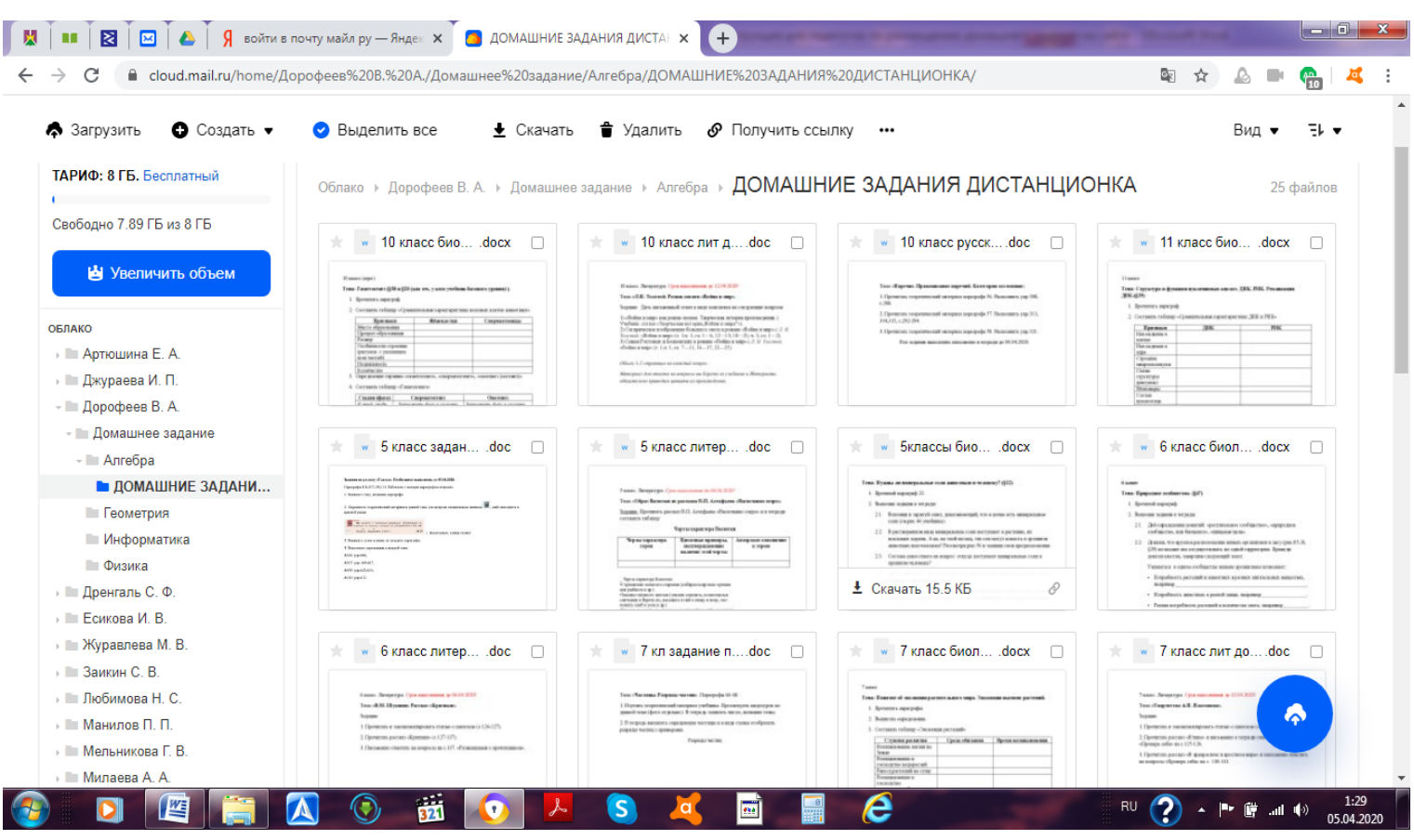

*Ваша работа закончена. Рекомендую закрепить данную вкладку для удобства работы. Удачи на просторах интернета!*